https://www.100test.com/kao\_ti2020/135/2021\_2022\_Excel\_E6\_8A \_80\_E5\_B7\_c98\_135641.htm Excel

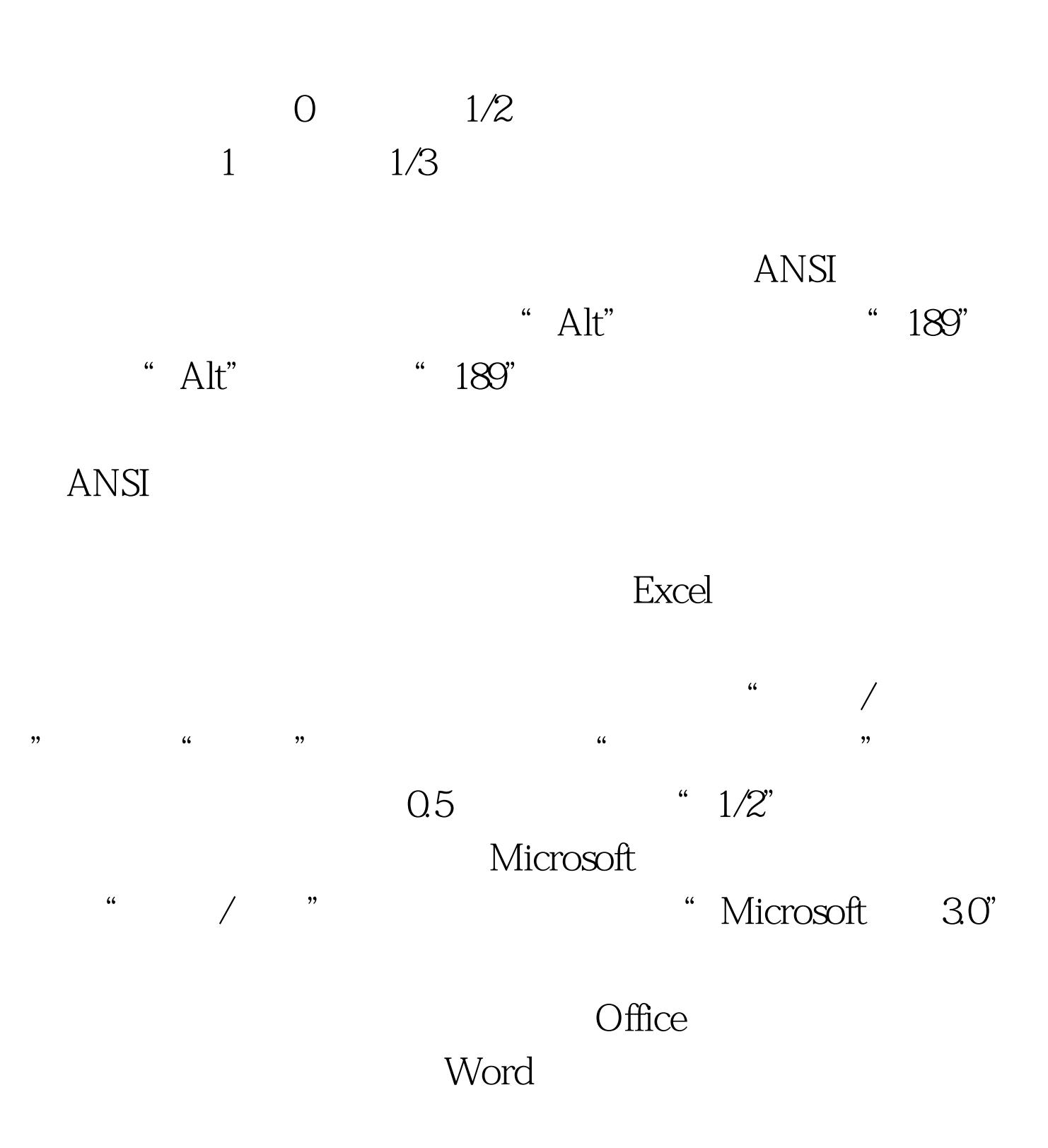

例:要输入二分之一,先选中单元格,使用菜单"格式/单元  $\alpha$ ,  $\alpha$ ,  $\beta$ ,  $\alpha$ ,  $\beta$ ,  $#$   $?2$ 

 $100Test$ www.100test.com